### Übungen PdP-Praktikum — Blatt 2

#### Aufgabe 1:

Unter der folgenden URL können Sie das Dateiarchiv dateien02.tar.gz herunterladen:

<https://www.math.uni-bielefeld.de/~frettloe/teach/unix/dateien02.tar.gz>

Das Archiv können Sie anschließend mit dem Befehl tar xzf dateien02.tar.gz in das aktuelle Verzeichnis auspacken. Es entsteht ein Unterverzeichnis uebungen02/. Die folgenden Aufgaben beziehen sich alle auf dieses Unterverzeichnis.

- a) Verwenden Sie den Befehl ls zusammen mit einer Wildcard, um alle Dateien anzuzeigen, die mit dem Wort tag beginnen.
- b) Was muß man tun, um das Ergebnis des Befehle ls -la in eine Datei listing.txt umzuleiten?
- c) Wie kann man mit Hilfe des Befehls grep alle Zeilen in der Datei listing.txt ausgeben, die das Wort tag enthalten.
- d) Wie kann man die Aufgabenteile b) und c) mit Hilfe einer Pipe gemeinsam lösen, also ohne die Datei listing.txt zu erzeugen?

Aufgabe 2: Die (fiktive) Firma Geowatch nimmt jeden Tag Messungen an der Erdkruste in Städten Deutschlands vor. Diese Daten werden nachts in zufälliger Reihenfolge an die Zentrale übermittelt und bekommen die Namen tag20121020.txt, tag20121021.txt usw. Diese Dateien sind in dem in Aufgabe 1 genannten tar-Archiv enthalten.

a) Wie muß man den Befehl grep benutzen, um aus den beiden Dateien alle Einträge für Bielefeld in der folgenden Form zu extrahieren?

tag20121020.txt:Bielefeld 1188.25626 tag20121021.txt:Bielefeld 1187.9329

- b) Wie kann man den Befehl sort verwenden, um sich die Werte der Datei tag20121020.txt alphabetisch nach Städtenamen sortiert anzusehen?
- c) Wie kann man aus den beiden Dateien tag20121020.txt und tag20121021.txt die nach Städtenamen alphabetisch sortierten Dateien sort20121020.txt und sort20121021.txt erzeugen?

Aufgabe 3: Schreiben Sie ein Shellskript "worte.sh", das die ihm ubergebenen Worte sowie ¨ deren Anzahl ausgibt.

Beispielaufruf:

\$ ./worte.sh Heute scheint in Bielefeld die Sonne Heute scheint in Bielefeld die Sonne Das sind 6 Worte.

Lösungshinweis: Die Aufgabe lässt sich alleine durch Auswertung der Shell-Parameter (siehe aktuelle Vorlesung 4) und durch Benutzung des echo-Befehls lösen. Das Programm wc wird zur Lösung *nicht* benötigt.

Aufgabe 4: Schreiben Sie ein Shell-Skript ls-sort das die Dateien im aktuellen Verzeichnis aufsteigend nach Größe sortiert. Verzeichnisse sollen nicht in der sortierten Ausgabe vorkommen. Das Shell-Skript soll sich wie folgt verhalten:

\$ ./ls-sort.sh -rwxr--r-- 1 juser stud 105 11. Nov 11:04 brian.sh -rwxr--r-- 1 juser stud 214 11. Nov 13:44 ls-count.sh -rwxr--r-- 1 juser stud 264 11. Nov 12:09 ls-sort.sh

### Aufgabe 5:

Die Datei verbrauch.txt (aus dem Archiv von Aufgabe 1) enthält Verbrauchswerte für die Städte Bielefeld, Gütersloh und Paderborn.

- a) Geben Sie eine Pipe von grep-Befehlen an, um aus der Datei die Werte fur Bielefeld ¨ vom Februar zu extrahieren.
- b) Geben Sie einen Aufruf von head an, um aus der Datei die erste Zeile mit der Überschrift zu extrahieren.
- c) Verbinden Sie die Befehle aus den Aufgabenteilen a) und b) zu einer Pipe, um eine Tabelle für die Stadt Bielefeld für den Monat Februar zu erstellen. Die Tabelle soll auf die Kommandozeile ausgegeben werden und zu Beginn wie folgt aussehen:

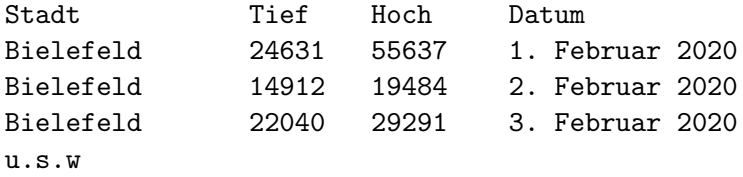

# Aufgabe 6:

Die Datei bielefeld.txt aus dem Archiv von Aufgabe 1 enthält die Aufteilung der Stadt Bielefeld nach Flächenarten (Quelle: Wikipedia). Geben Sie eine Pipe-Folge von Befehlen an, um die Tabelle wie nachfolgend gezeigt nach der zweiten Spalte (Fläche in km<sup>2</sup>) zu sortieren:

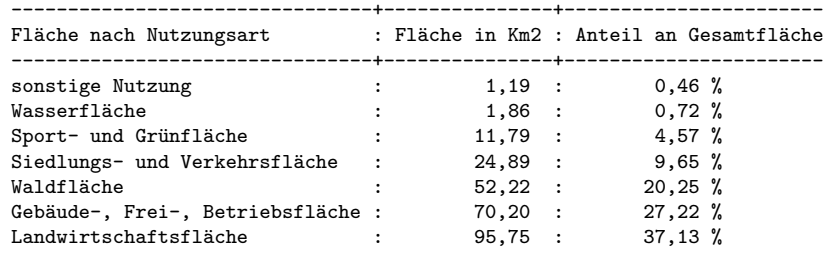

Wie müssen Sie den Befehl ändern, damit die Tabelle in absteigender Reihenfolge der Flächen sortiert wird?

Lösungshinweis: Lesen Sie (z.B. in der Manualpage zu sort) nach, wie absteigend sortiert wird, und wozu die Option -t dient. Gibt es ein entsprechendes Merkmal bzw. Zeichen in der Tabelle, das Sie entsprechend als Spaltentrenner verwenden können?

# Zusatzaufgabe:

In dem Ordner aus Aufgabe 1 finden Sie eine kleine Sammlung von Bildern im pbm-Format. Offnen Sie eines in einem Texteditor und finden heraus, wie dieses Dateiformat funktioniert ¨ (oder wikipedieren sie es oder...)

Finden Sie dann eine Befehlsfolge, die ein solches Bild invertiert (also schwarz wird zu weiß und umgekehrt) und das Ergebnis in eine Datei invers.pbm schreibt.

Schreiben Sie dann ein Shellskript, dass das tut. Gestalten Sie das Shellskript so, dass es zwei Argumente nutzt: invert datei.pbm name soll die existierende pbm-Datei datei.pbm invertieren und das invertierte Bild in die Datei name.pbm schreiben.

Hinweis: Sie können das Pogramm gimp benutzen, um Bilder als pbm zu speichern ("Exportieren") oder um die pbm-Bilder zu öffnen und anzusehen (und zu bearbeiten, aber das erfordert etwas Einarbeitung).